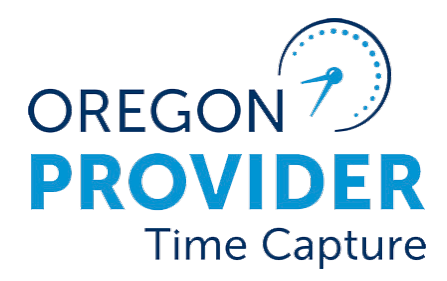

# Hagaha Dejinta Isticmaalaha 2.0

OR PTC DCI NOOCA 2.0

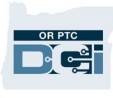

## Tusmada

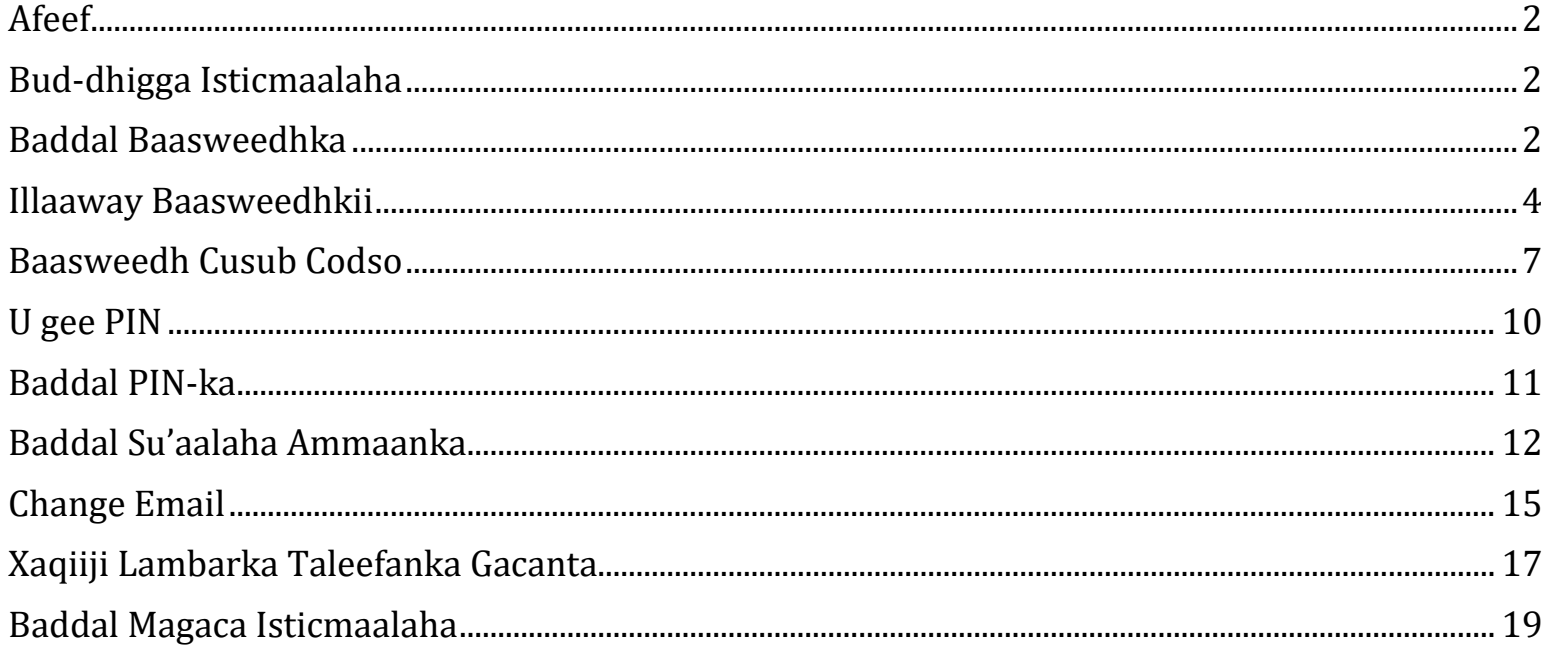

# D'e

## <span id="page-2-0"></span>Afeef

Macluumaadka ku qoran dukumentigan waxa loogu talogalay isticmaalayaasha OR PTC DCI. Qoraalka shaashadda ee dukumentigani waxay ka yimaadeen dhinaca bixiyaha, laakiin tallaabooyinku waa isku mid dhammaan noocyada isticmaalayaasha ee kale.

#### <span id="page-2-1"></span>Bud-dhigga Isticmaalaha

Markaad gasho Bogga Mareega OR PTC DCI, waad baddali kartaa lambar sireedkaaga/baasweedhkaaga, PIN-kaaga, su'aashaada ammaanka, iimeylkaaga, iyo magacaaga isticmaalaha. Sidoo kale waxaad xaqiijin kartaa lambarkaaga taleefanka gacanta. Haddii aadan gali karin Bogga Mareega OR PTC DCI, waxaad codsan kartaa lambar sireed cusub ama aad caawimo codsan kartaa sidii aad heli lahayd lambar sireed cusub. Haddii aad rabto inaad cusboonaysiiso macluumaad aan ku jirin hagahan, la xiriir xafiiska deegaankaaga (hadii aad tahay shaqaale, la xiriir kooxda Taageerada PTC).

## <span id="page-2-2"></span>Baddal Baasweedhka

Waxa dhici karta inaad rabto inaad baddasho baasweedhkaaga/lambar sireedkaaga OR PTC DCI.

**Fiiro gaar ah**: Si aad u baddasho baasweedhkaaga adigoo isticmaalaya habkan, waxa waajib ah inaad taqaan baasweedhkaaga hore.

Si aad u baddasho baasweedhkaaga:

- 1. Dooro astaanta qofka ee ku xigta magacaaga isticmaalaha.
- 2. Dooro Settings (Bud-dhigga).

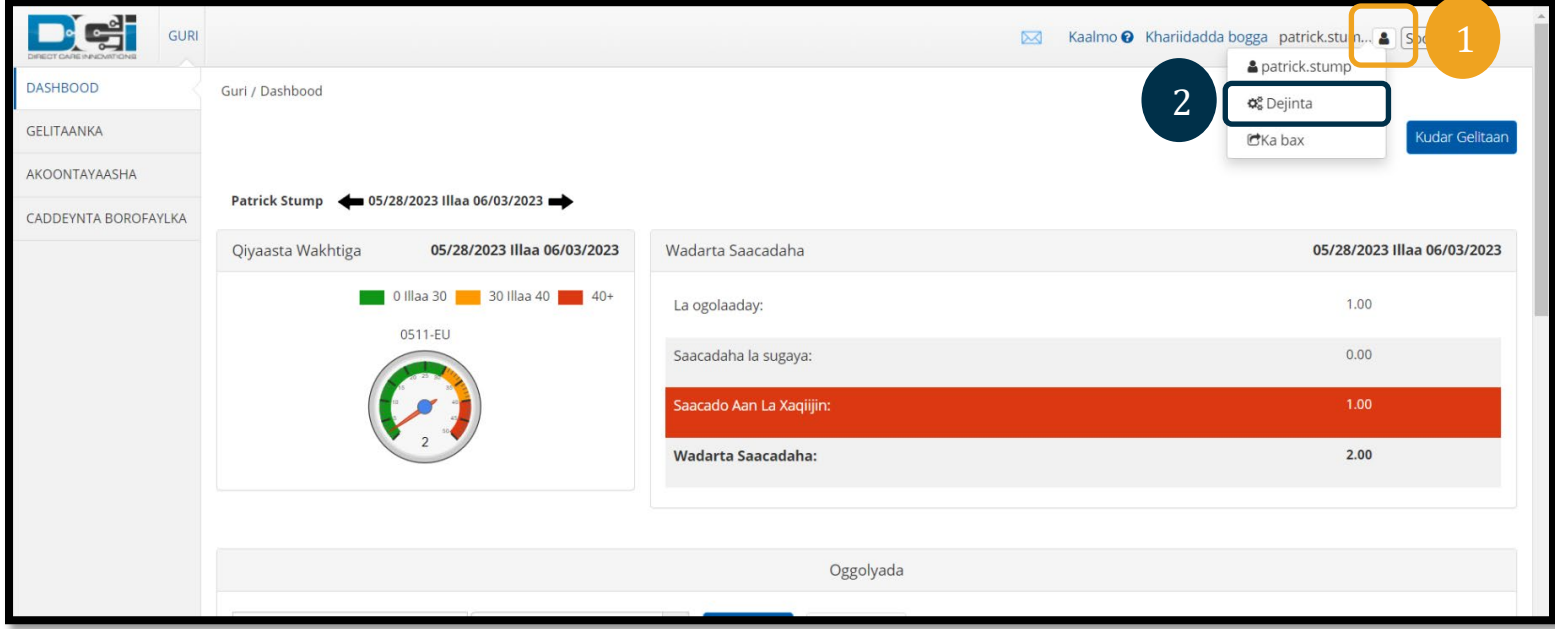

- 3. Gali baasweedhka hore.
- 4. Gali baasweedh cusub adigoo raacaya shuruudaha baasweedhka.
	- a. Qasab weeye inuu ahaado ugu yaraan 10 xaraf.
	- b. Qasab weeye inuu ku jiro 1 xaraf wayn ah, xaraf yar ah, lambar ah, iyo hal xuruufta gaarka ah.
	- c. Qasab weeye inaanu ku jirin xaraf laba jeer oo isku xiga soo noqdaa.
	- d. Qasab weeye inuu ka duwanaado 24-kaagii baasweedh ee ugu dambeeyey.
- 5. Qor baasweedhkaaga cusub mar labaad.
- 6. Dooro Change Password si aad u dhammaystirto baddalidda.

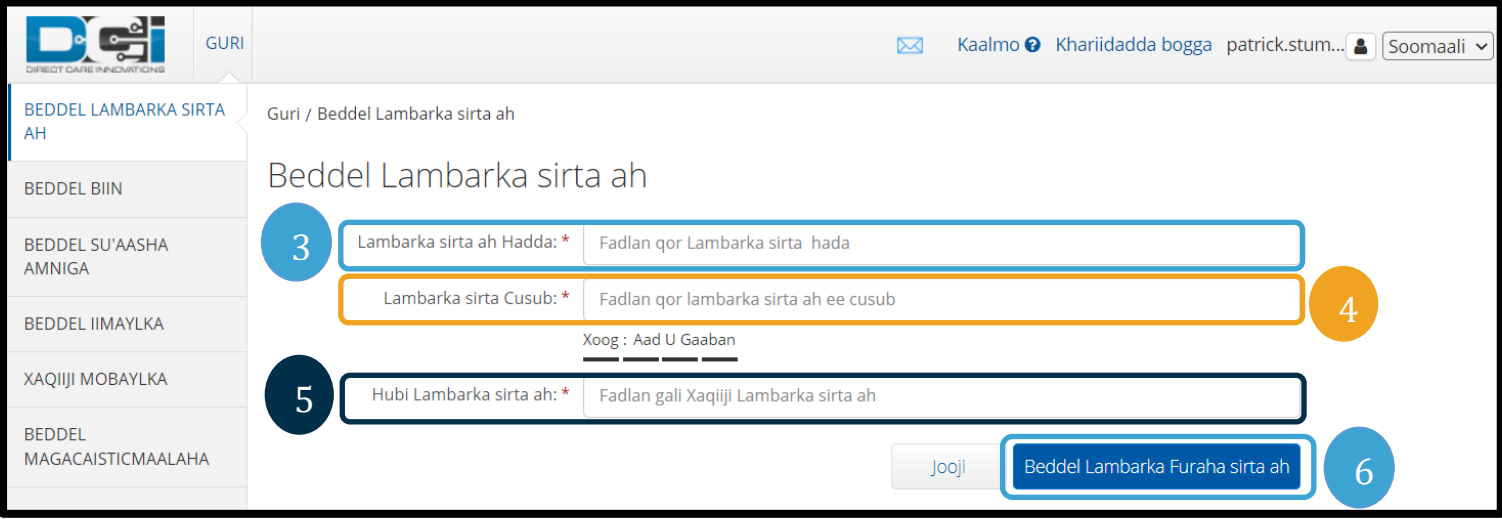

7. Dooro Yes si aad u xaqiijiso baddalidda baasweedhka.

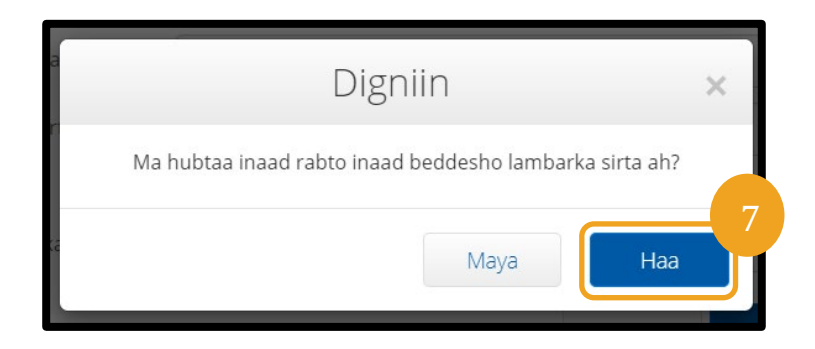

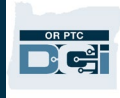

- 8. Intaas kadib waxaad arki doontaa liid cagaaran oo dhahaya "Password Changed Successfully!" Hadda baasweedh cusub ayaad leedahay, loomana baahna tallaabo kale inaad qaaddo.
- 9. Dooro Home ama astaanta OR PTC DCI si aad ugu laabto bogga hore.

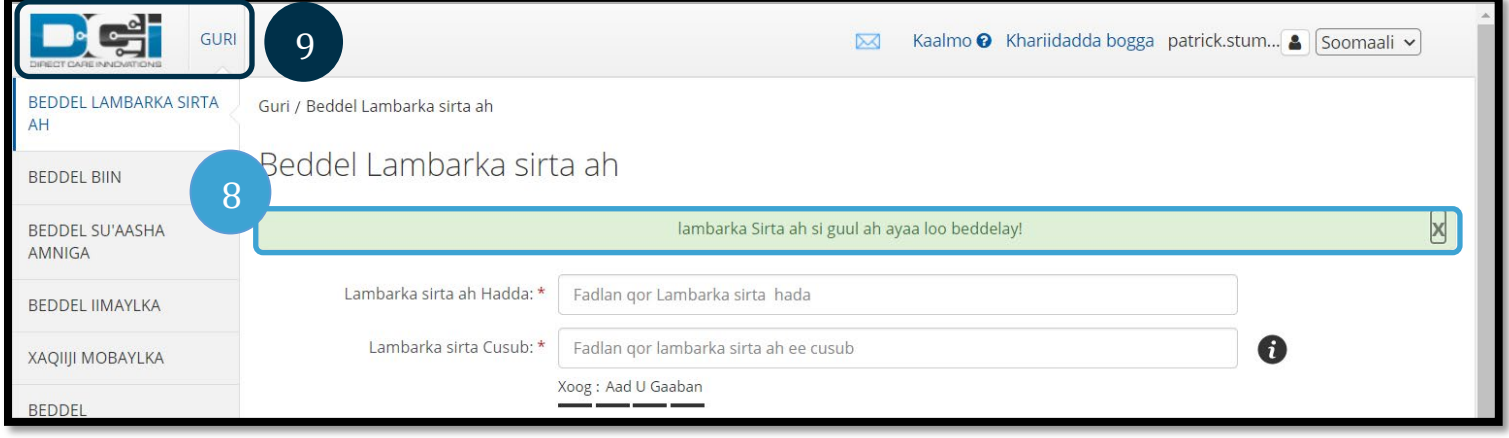

## <span id="page-4-0"></span>Illaaway Baasweedhkii

Haddaad illawday baasweedhkaagii oo uu jiro iimeyl faylka kuugu jiraa, waxaad codsan kartaa baasweedh cusub.

Si aad baasweedh cusub u codsato:

- 1. Dooro badhanka "Forgot your password?" ee ku yaala shaashadda galitaanka.
- 2. Gali cinwaanka iimeylka meesha loogu talogalay.
- 3. Guji badhanka Send Reset Email.

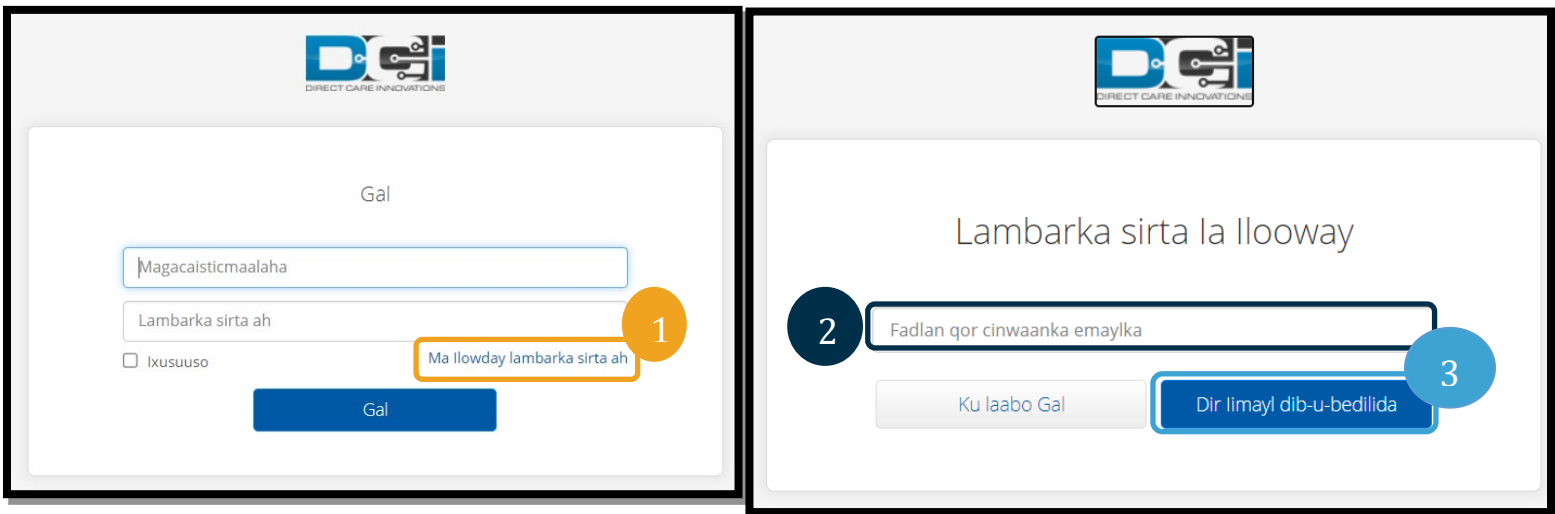

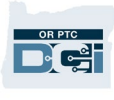

4. Waxaad markaa arki doontaa xaqiijin. Tag iimeylkaaga ku jira faylka OR PTC DCI.

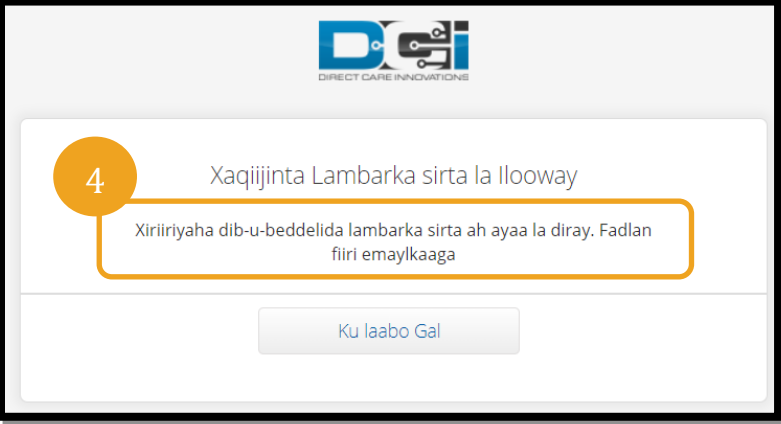

- 5. Fur iimeylka codsashada baasweedh cusub ee ka yimi [orptcsupport@dcisoftware.com.](mailto:ORPTCSupport@dcisoftware.com)
- 6. Guji Reset Password.

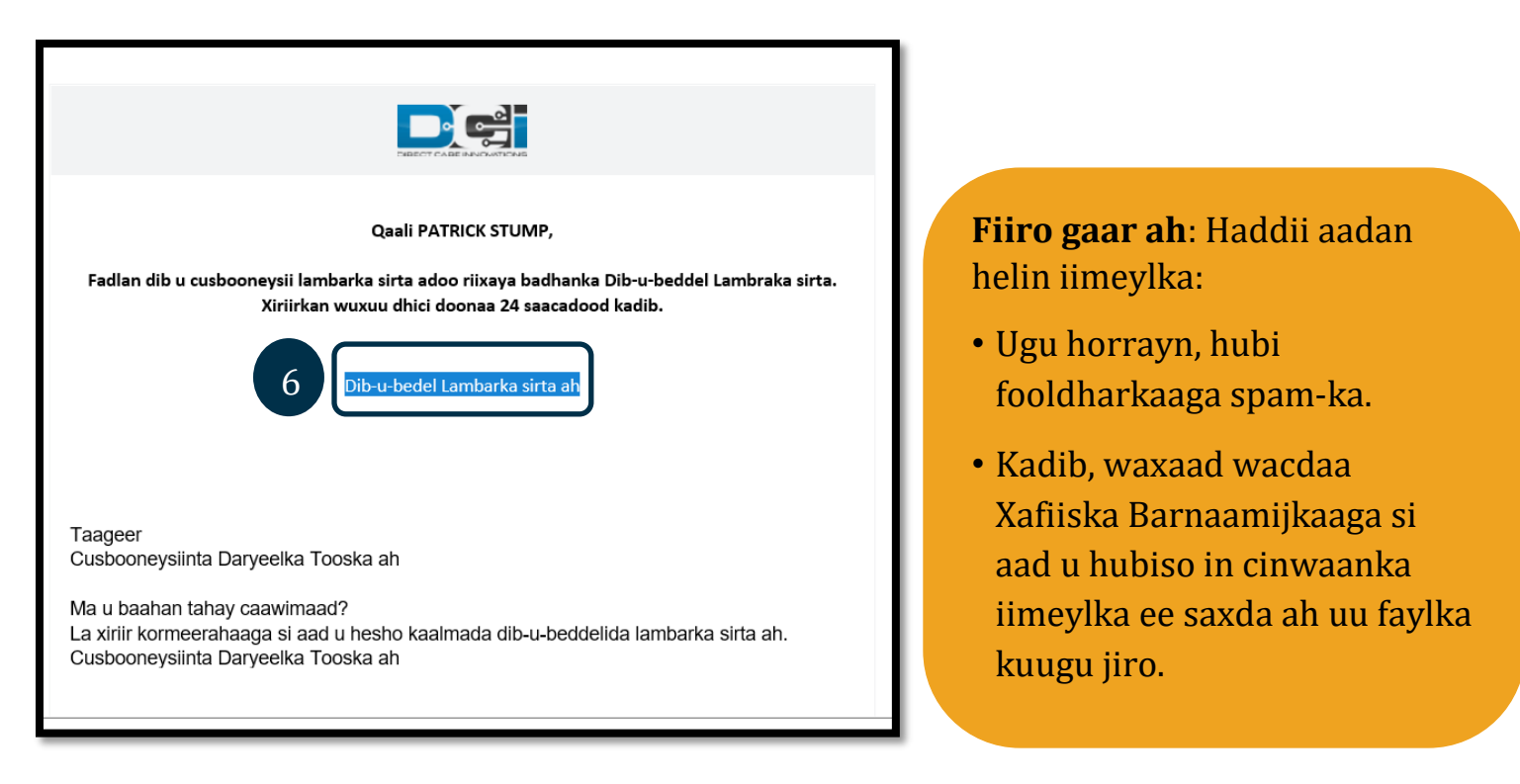

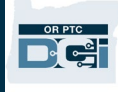

- 7. Si aad baasweedh cusub u codsato, waxa waajib ah inaad sheegto mid ahaan:
	- a. Jawaabta su'aashaada ammaanka, **ama**
	- b. 4 god ee u dambeeya ee lambarkaaga sooshiyaal Sikiyuuriti iyo taariikhda aad dhalatay.
- 8. Gali jawaabta mid ahaan, kadib guji Verify.

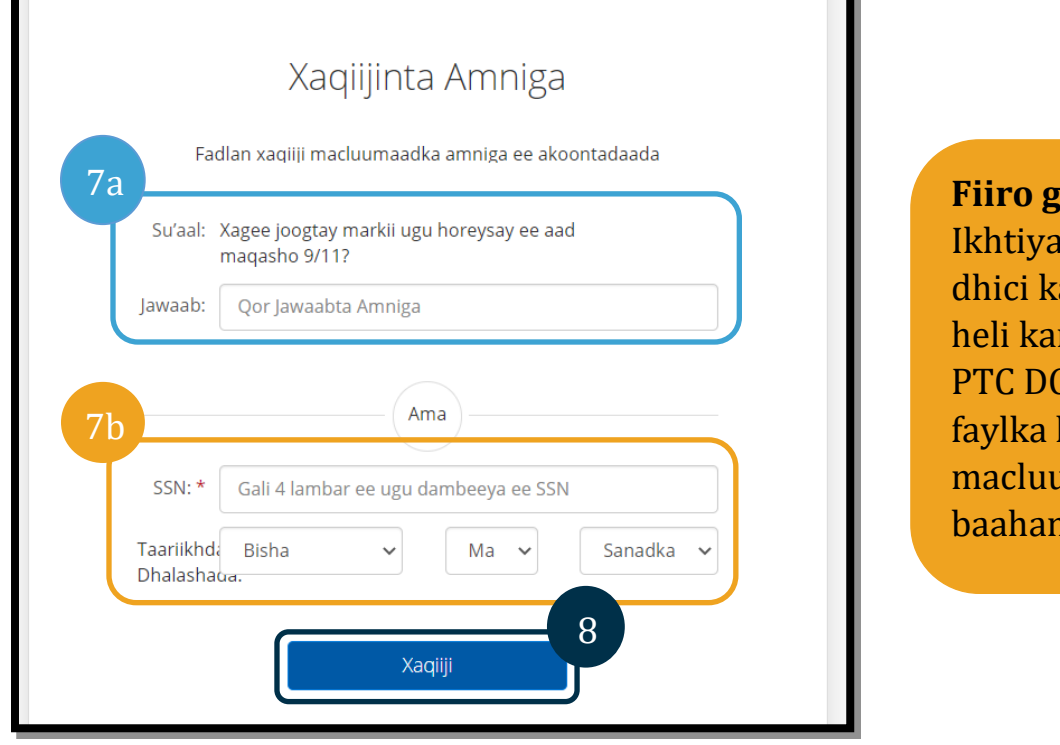

aar ah: larka b ayey artaa inaan la rin haddii OR  $\overline{C}$ I aysan kuugu hayn umaadka loo yahay.

- 9. Gali baasweedhka cusub ee aad rabto inaad isticmaasho.
- 10. Mar labaad gali baasweedhka cusub.
- 11. Dooro badhanka Reset si aad u dhammaystirto codsashada baasweedhka cusub.

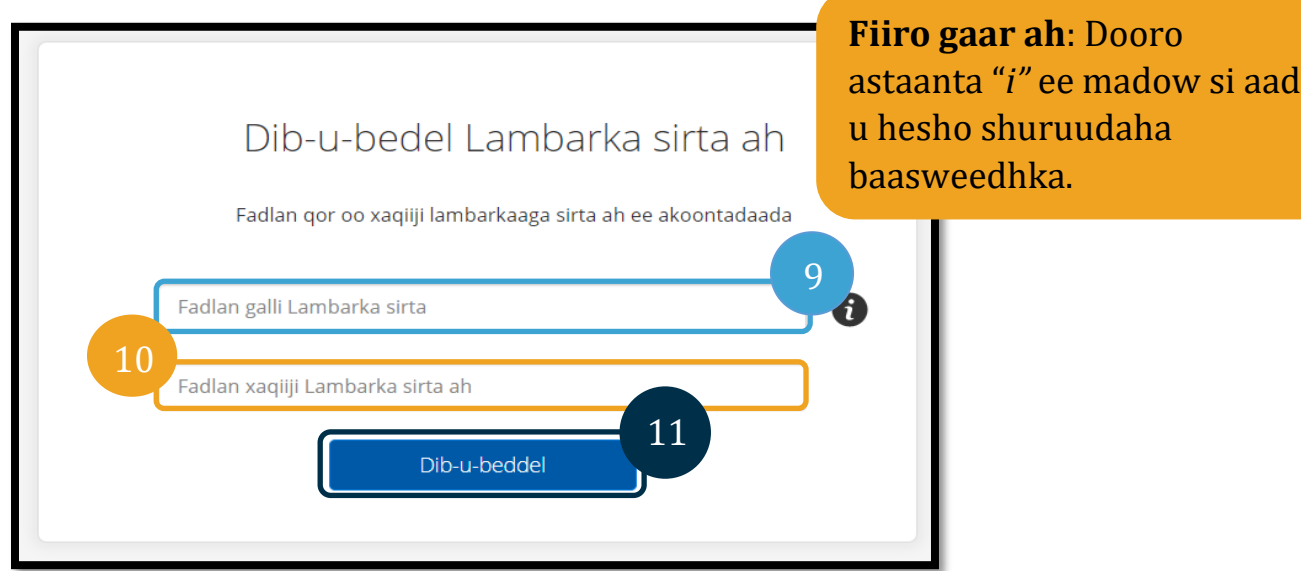

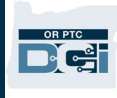

12. Guji Yes si aad u xaqiijiso baasweedhka cusub. Waxa lagugu celin doonaa shaashadda galitaanka ee OR PTC DCI. Gali magacaaga isticmaalaha iyo baasweedhka cusub si aad u gasho.

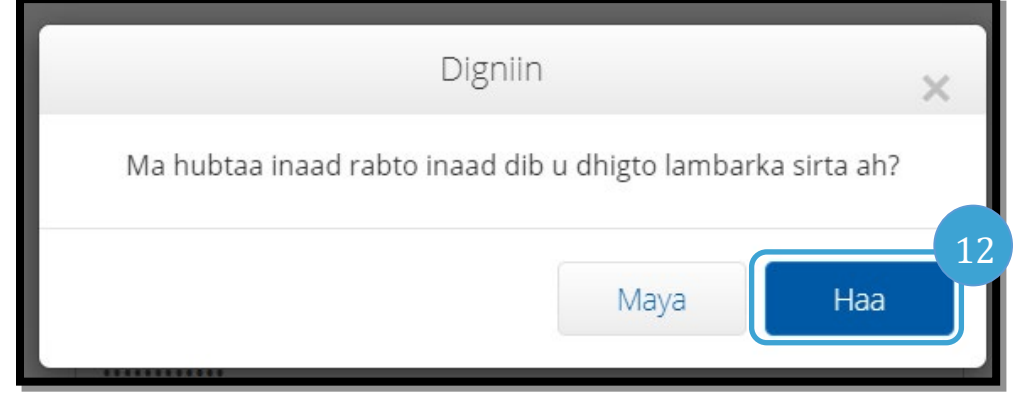

#### <span id="page-7-0"></span>Baasweedh Cusub Codso

Haddii aad awoodi waydo inaad xaqiijiso naftaada adigoo isticmaalaya linkiga Illaaway Baasweedhka, kala xiriir Miiska Caawinta ee DCI 855-565-0155 ama Xafiiska Deegaankaaga si aad u codsato baasweedh cusub.

Marka baasweedhka cusub la codsado, raac tallaabooyinkan:

1. Fur iimeylka codsiga baasweedhka cusub ee ka yimi [orptcsupport@dcisoftware.com](mailto:ORPTCSupport@dcisoftware.com) oo dooro badhanka Reset Password si aad u kiciso Bogga Boortalka OR PTC DCI.

**Fiiro gaar ah**: Shaqaaluhu waxay ugu dirayaan iimeyl Kooxda Taageerada PTC [PTC.Support@odhsoha.or](mailto:PTC.Support@odhsoha.oregon.gov) [egon.gov.](mailto:PTC.Support@odhsoha.oregon.gov) Shaqaaluhu lama xiriiraan Miiska Caawinta ee DCI.

**Fiiro gaar ah**: Haddii aadan helin iimeylka:

- Ugu horrayn, hubi fooldharkaaga spam-ka.
- Kadib, waxaad wacdaa Xafiiska Deegaankaaga si aad u hubiso in cinwaanka iimeylka ee saxda ah uu faylka kuugu jiro OR PTC DCI.

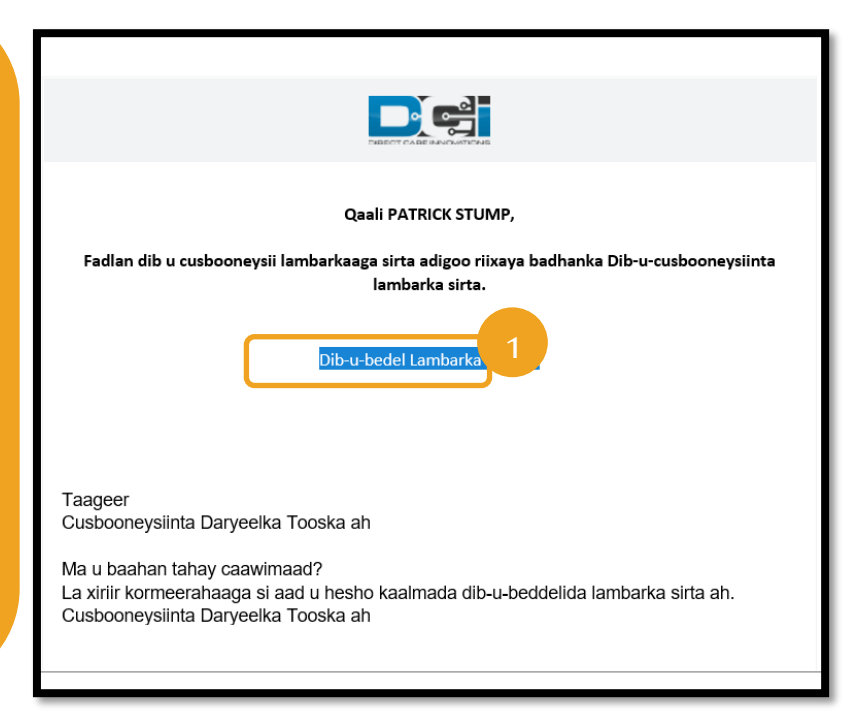

## **Hagaha Dejinta Isticmaalaha 2.0**

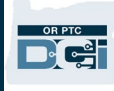

- 2. Gali baasweedhka cusub ee aad jeclaan lahayd inaad isticmaasho.
- 3. Marlabaad gali baasweedhka cusub.
- 4. Dooro badhanka Reset si aad u dhammaystirto codsashada Dib-u-bedel Lambarka sirta ah baasweedhka cusub. 5. Dooro Yes si aad u xaqiijiso codsashada Fadlan qor oo xaqiiji lambarkaaga sirta ah ee akoontadaada baasweedhka cusub. 2 Fadlan galli Lambarka sirta 0 3 Fadlan xaqiiji Lambarka sirta ah 4 Dib-u-beddel Digniin Ma hubtaa inaad rabto inaad dib u dhigto lambarka sirta ah? 5**Fiiro gaar ah**: Dooro astaanta "*i"* ee Maya Haa madow si aad u hesho shuruudaha baasweedhka.

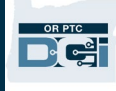

## Marka xiga ee aad galayso OR PTC DCI, waxa laguu sheegi inaad cusboonaysiiso

macluumaadkaaga ammaanka.

- 1. Dooro su'aal ammaan oo cusub.
- 2. Gali jawaab ammaan oo cusub.
- 3. Dooro Save si aad u kaydiso macluumaadka ammaanka ee cusub.

**Fiiro gaar ah**: Haddii **aadan** isticmaalin PIN, dhammaystirka tallaabada 3 waxay dhammaystiraysaa codsiga baasweedhka cusub. Haddii **aad** isticmaasho PIN, waxa waajib ah inaad u gayso PIN cusub (eeg Add PIN wixii tilmaamo ah).

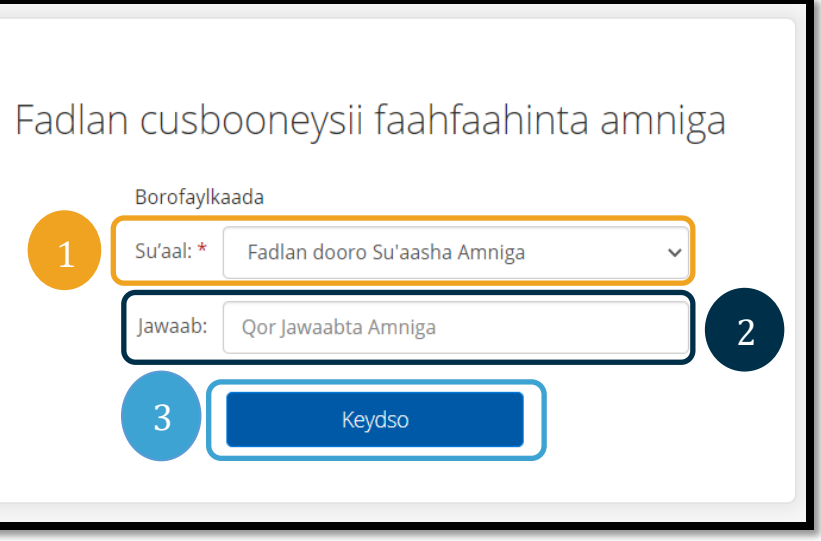

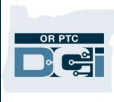

#### <span id="page-10-0"></span>U gee PIN

Haddii aad la xiriirto Miiska Caawinta DCI ama Taageerada PTC si lagaa kaalmeeyo baasweedhka, waxa dhici karta inay xisaabtaada dib kuugu sameeyaan. Samaynta sidaasi waxay kaaga baahan tahay inaad u gayso PIN cusub. Sidoo kale waxa dhici karta inaad u gayso/baddasho PIN-kaaga sababtoo ah waxa loogu baahan yahay laanlaynka OR PTC DCI.

- 1. Dooro astaanta qofka ee ku xigta magacaaga isticmaalaha.
- 2. Dooro Settings (Bud-dhigga).

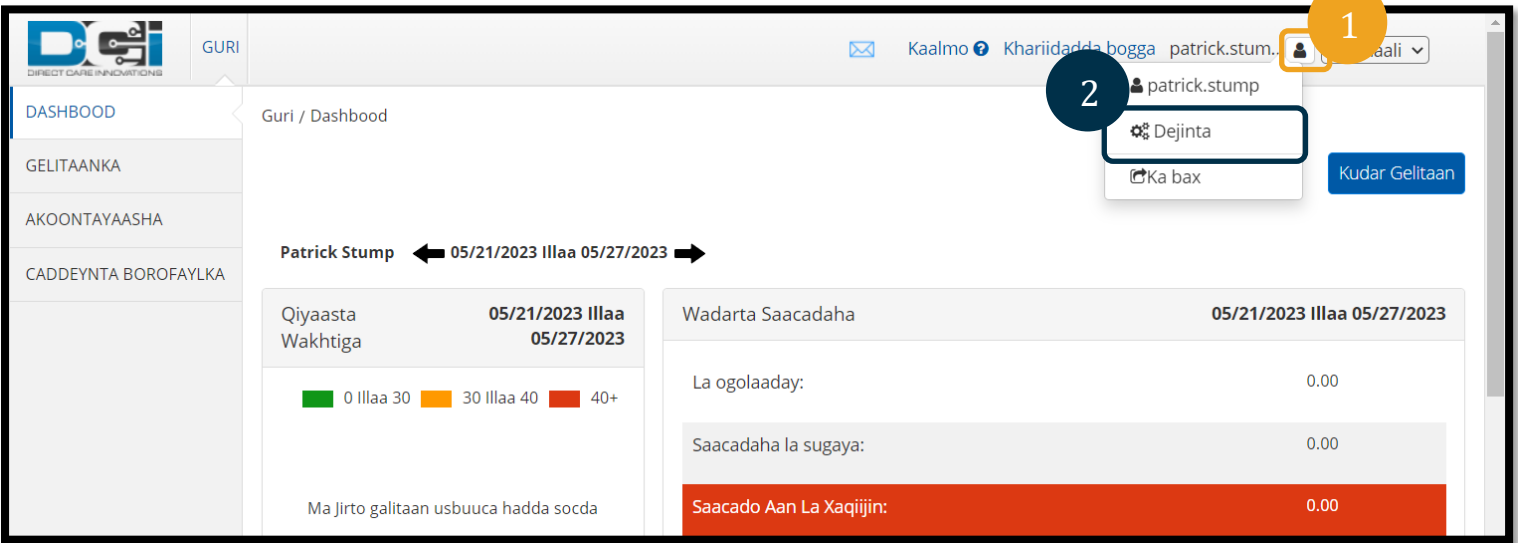

- 3. Guji Add New Pin.
- 4. Gali PIN-ka Cusub.
- 5. Xaqiiji PIN-ka.
- 6. Dooro Add New PIN.

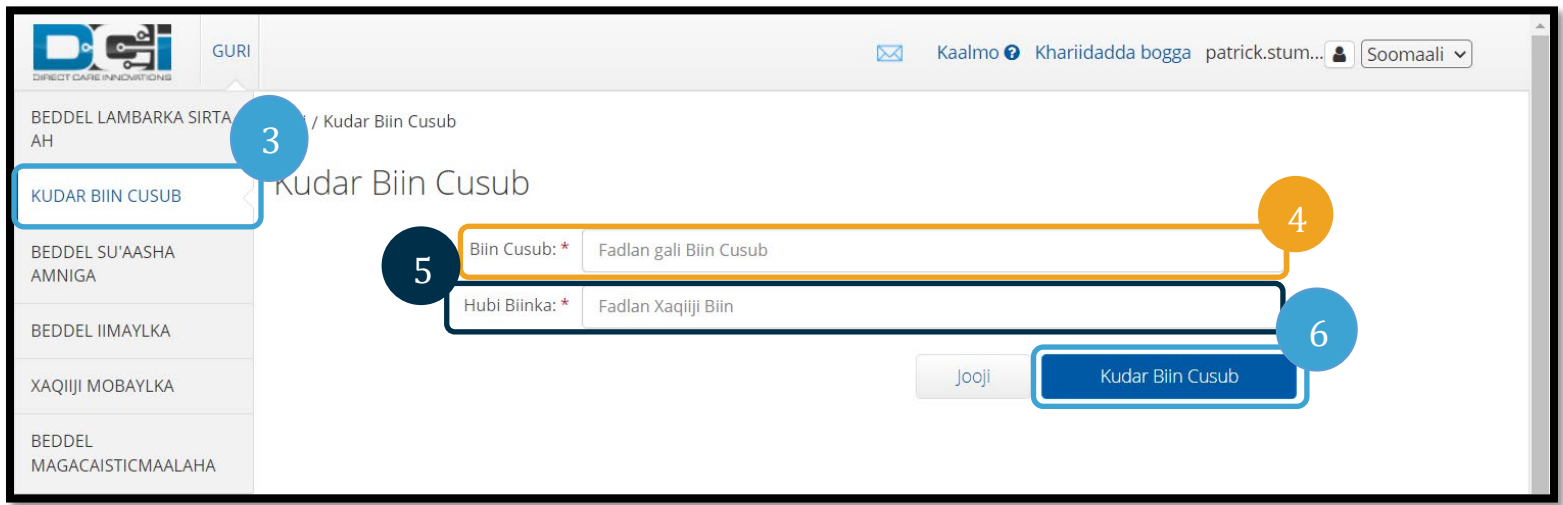

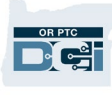

7. Dooro Yes si aad u xaqiijiso PIN-ka cusub.

Baasweedhka dib ayaa loo sameeyey PIN-kana waa la cusboonaysiiyey.

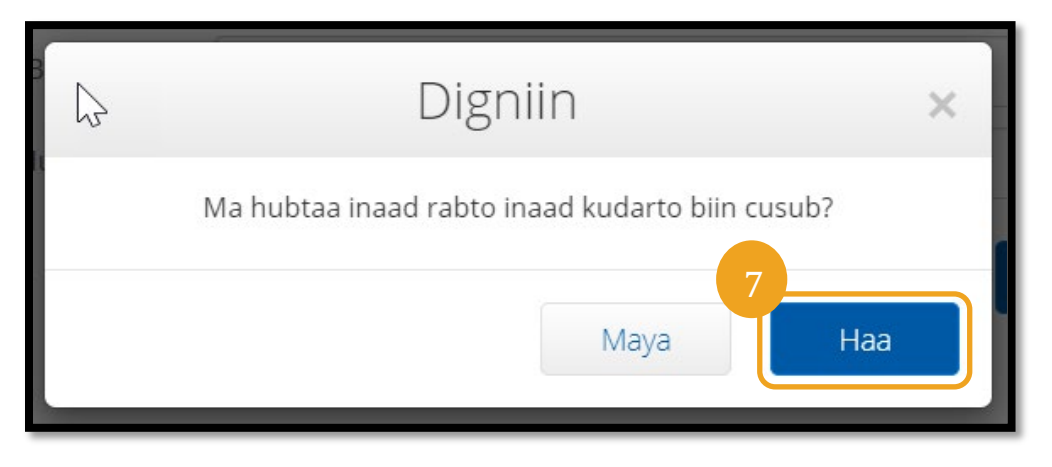

## <span id="page-11-0"></span>Baddal PIN-ka

Waxaad baddali kartaa PIN-kaaga OR PTC DCI markii aad rabto.

- 1. Dooro astaanta qofka ee ku xigta magacaaga isticmaalaha. Khariidadda bogga patrick.stum. Joomaali v 2. Dooro Settings (Bud-dhigga). & patrick.stump 3. Dooro Change PIN. 2 4. Gali baasweedhkaaga OR PTC DCI. **Q** Dejinta 5. Dooro Verify. **Kudar Gelitaa** 6. Gali PIN-ka Cusub.  $C$ Ka bax  $\blacksquare$ GURI Kaalmo <sup>O</sup> Khariidadda bogga patrick.stum... **8** Sooma  $\overline{\sim}$ BEDDEL LAMBARKA SIRTA Guri / Xaqiiji Lambarka sirta ah AH 3 kaqiiji Lambarka sirta ah **BEDDEL BIIN** 4 Lambarka sirta ah: \* Fadlan galli Lambarka sirta **BEDDEL SU'AASHA AMNIGA** 5 Jooji Xaqiij **BEDDEL IIMAYLKA XAQIIJI MOBAYLKA BEDDEL** MAGACAISTICMAALAHA
	- 7. Gali PIN-ka Cusub Haddana.
	- 8. Dooro Change PIN si aad u kaydiso.<br>9. Dooro Yes si aad u xaqiijiso baddali
	- 9. Dooro Yes si aad u xaqiijiso baddalidda PIN-ka.

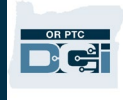

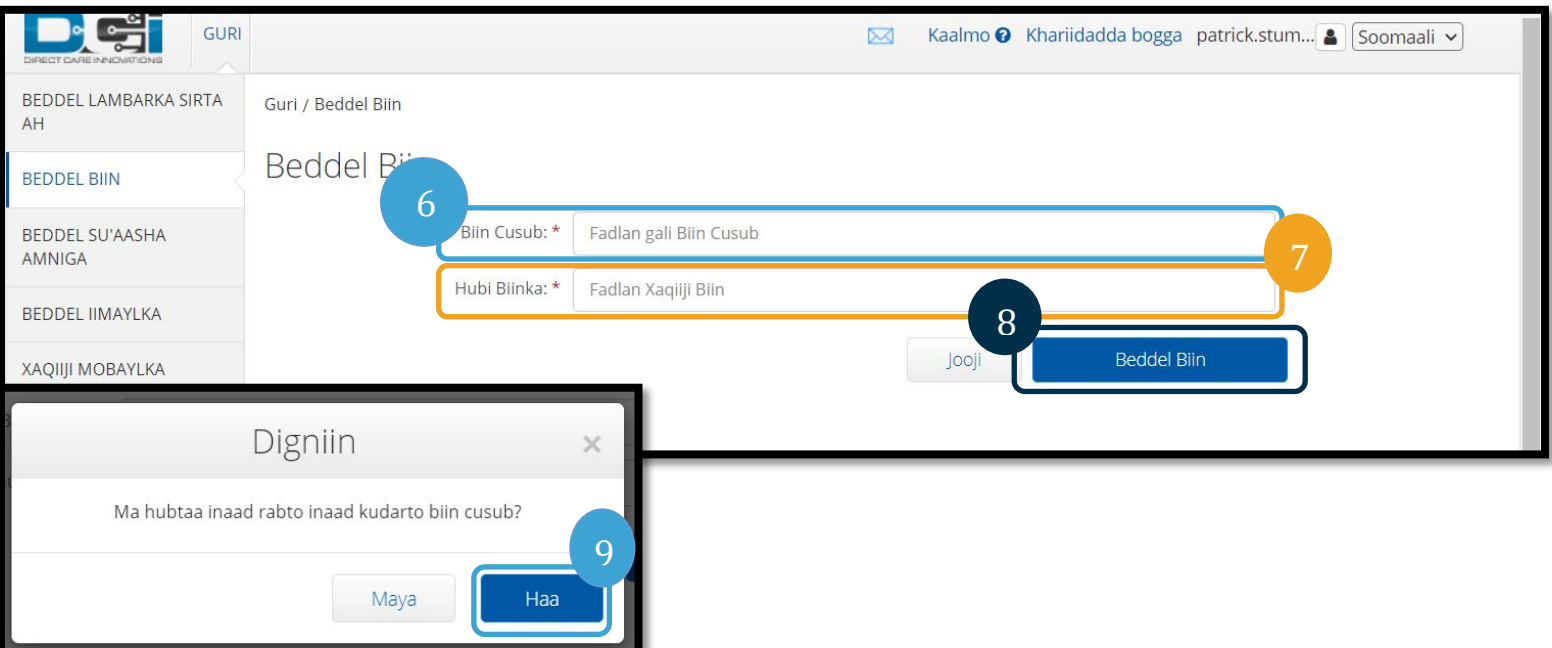

- 10. Intaas kadib waxaad arki doontaa liid cagaaran oo dhahaya "Pin Changed Successfully!" Hadda PIN cusub ayaad leedahay, loomana baahna tallaabo kale inaad qaaddo.
- 11. Dooro Home ama astaanta OR PTC DCI si aad ugu laabto bogga hore.

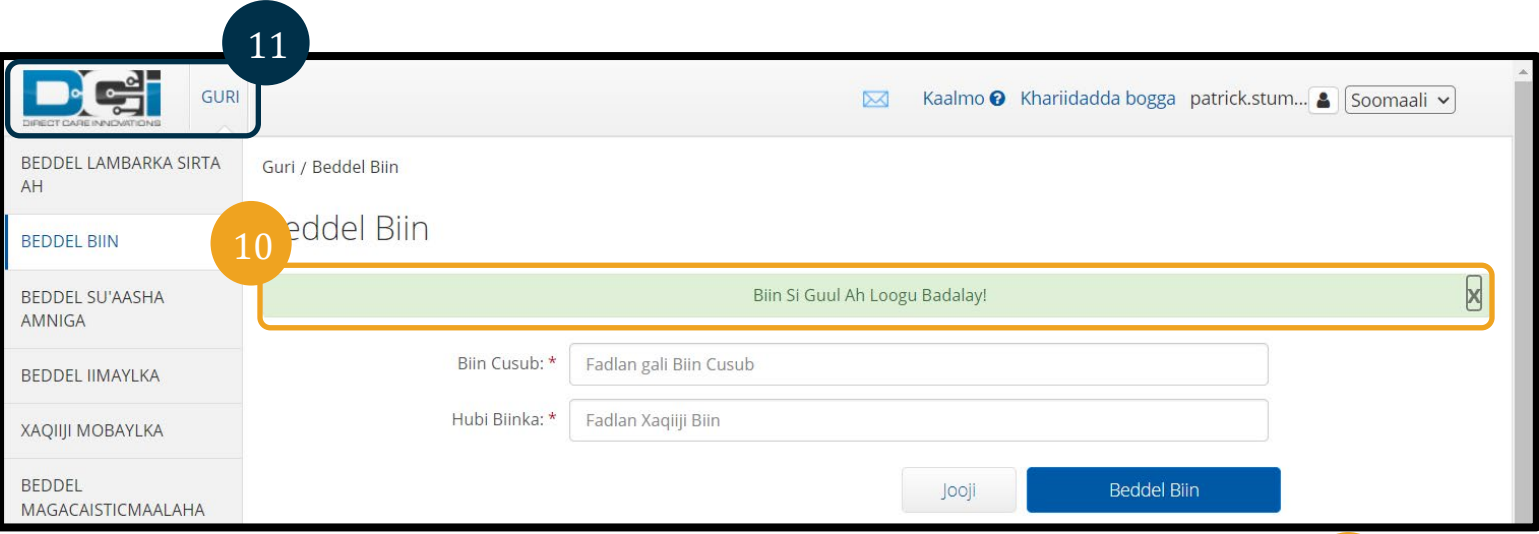

### <span id="page-12-0"></span>Baddal Su'aalaha Ammaanka

Waxa dhici karta inaad rabto inaad baddasho su'aasha ama jawaabtaada ammaanka. Su'aalahan waxa la isticmaalaa marka aad baasweedh cusub codsanayso. Fadlan hubi inaad doorato su'aalo iyo jawaabo aad xasuusnaan doonto.

*Hagaha Dejinta Isticmaalaha 2.0 SOMALI* 12 1. Dooro astaanta qofka ee ku xigta magacaaga isticmaalaha.

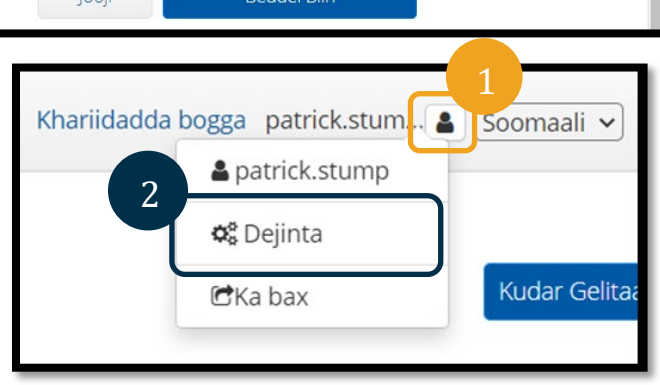

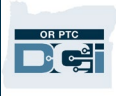

- 2. Dooro Settings (Bud-dhigga).
- 3. Dooro taabka Change Security Question.
- 4. Gali baasweedhkaaga hore.
- 5. Dooro Verify.

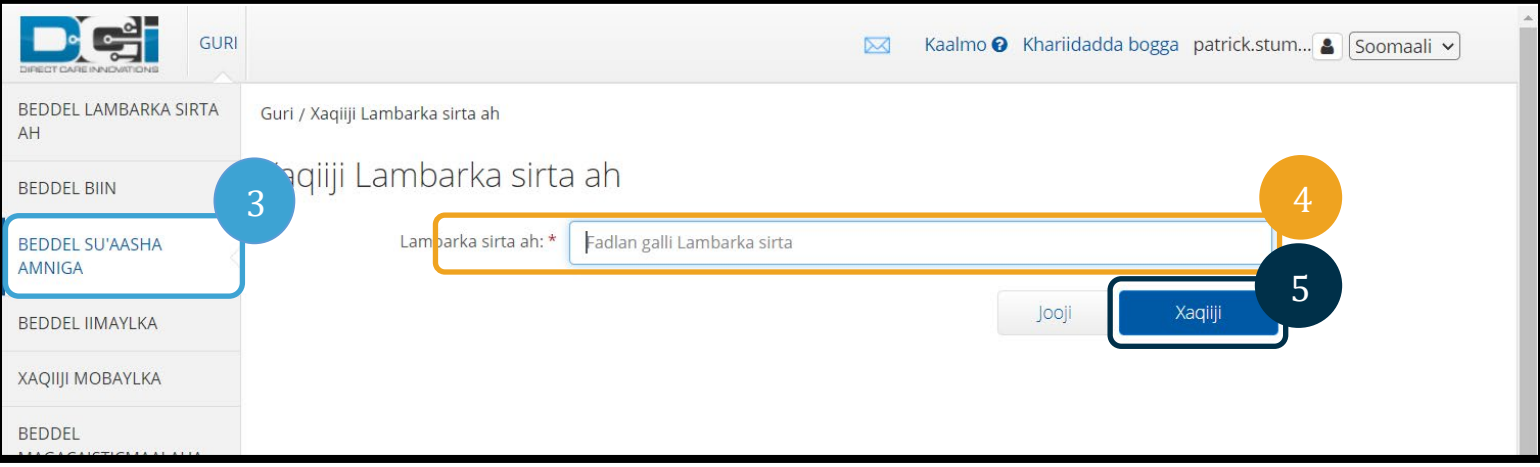

- 6. Ka dooro su'aal ammaan liiska hoos u baxa.
- 7. Jawaabta gali.
- 8. Dooro Submit si aad u kaydiso su'aasha ammaanka.

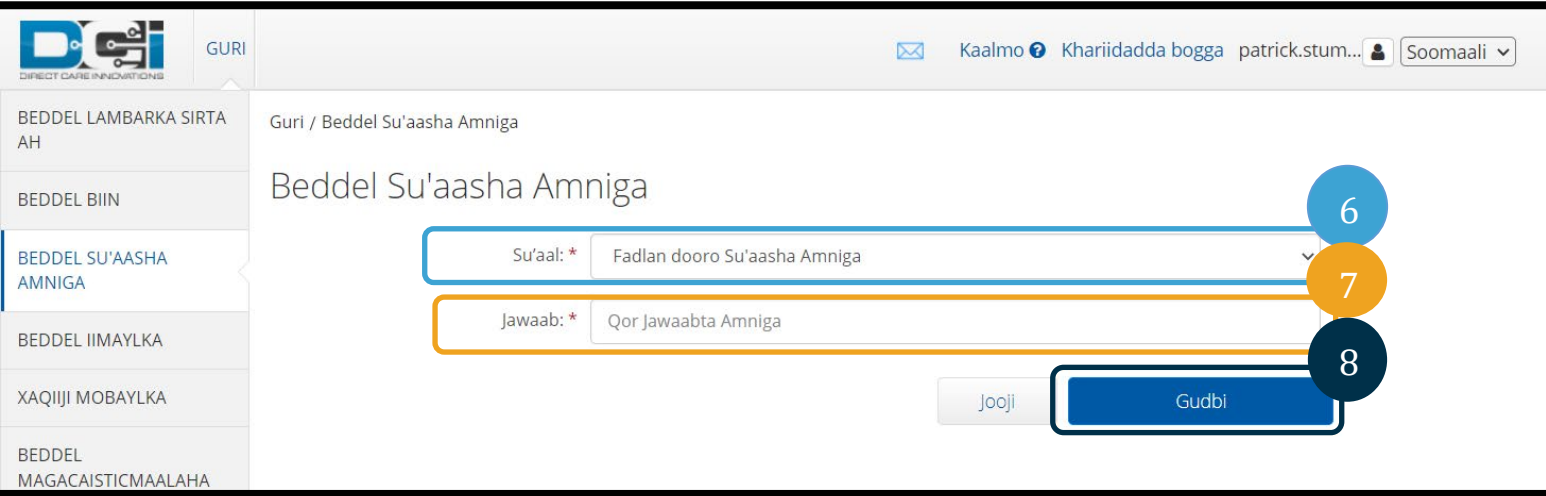

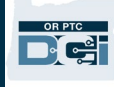

**Fiiro gaar ah**: Shuruudaha Su'aasha Ammaanka:

- Jawaabta su'aasha ammaanku waxa waajib ah inay ahaato ugu yaraan 5 xaraf
- Magaca isticmaalaha ama baasweedhka looma isticmaali karo jawaabta su'aasha ammaanka
- Haddii jawaabta su'aasha ammaanka laga helo liiska baasweedhka ee sida badan la isticmaalo, waxaad arki doontaa farriinta soo socota:
	- o Jawaabta aad bixisay waxa laga helay liiska baasweedhka sida badan la isticmaalo si fudud ayaana loo malayn karaa. Isku day inaad isticmaasho eray ama oraah kale.
		- Haddii aad rabto inaad sii waddo adigoo isticmaalaya erayga ama oraahda aad galisay, guji sanduuqa la saxo ee Use this answer anyway.
		- Haddii aad rabto inaad galiso eray ama oraah kale, ku baddal meesha Jawaabta jawaab cusub.

- 9. Intaas kadib waxaad arki doontaa liid cagaaran oo dhahaya "Security Question Changed Successfully!" Hadda su'aasha ammaanka waa la baddalay, loomana baahna tallaabo kale inaad qaaddo.
- 10. Dooro Home ama astaanta OR PTC DCI si aad ugu laabto bogga hore.

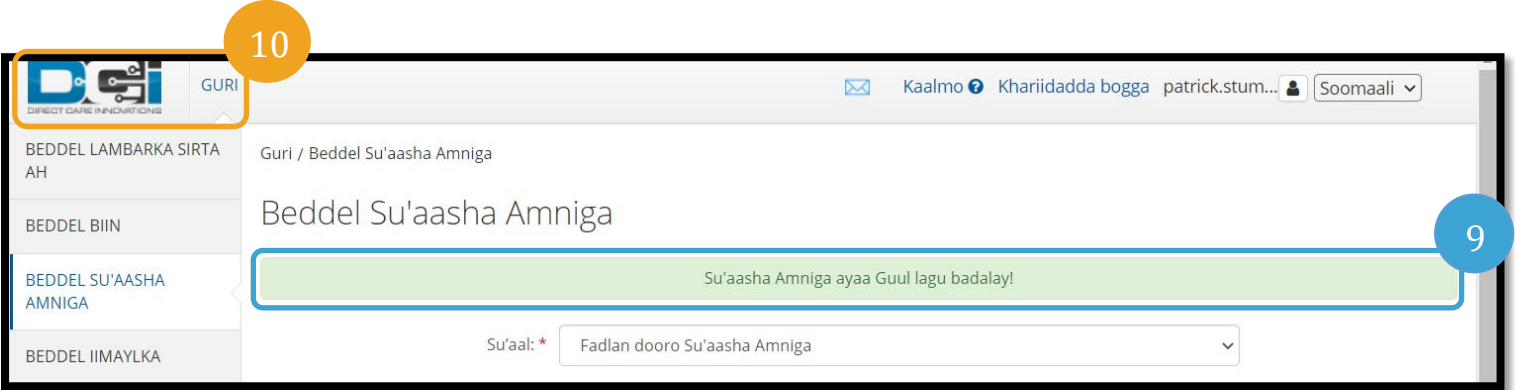

### <span id="page-15-0"></span>Change Email

Waxa dhici karta inaad rabto inaad baddasho cinwaankaaga iimeylka ee kuugu jira faylka OR PTC DCI.

- 1. Dooro astaanta qofka ee ku xigta magacaaga isticmaalaha.
- 2. Dooro Settings (Bud-dhigga).
- 3. Dooro taabka Change Email.
- 4. Iimeylka hore waa la galiyey.
- 5. Gali iimeylka cusub.
- 6. Xaqiiji iimeylka cusub.
- 7. Dooro Change Email si aad u kaydiso iimeylka cusub.

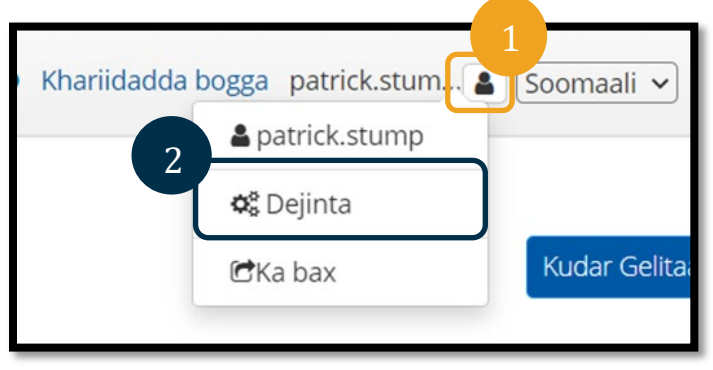

**OR PTC** DG:

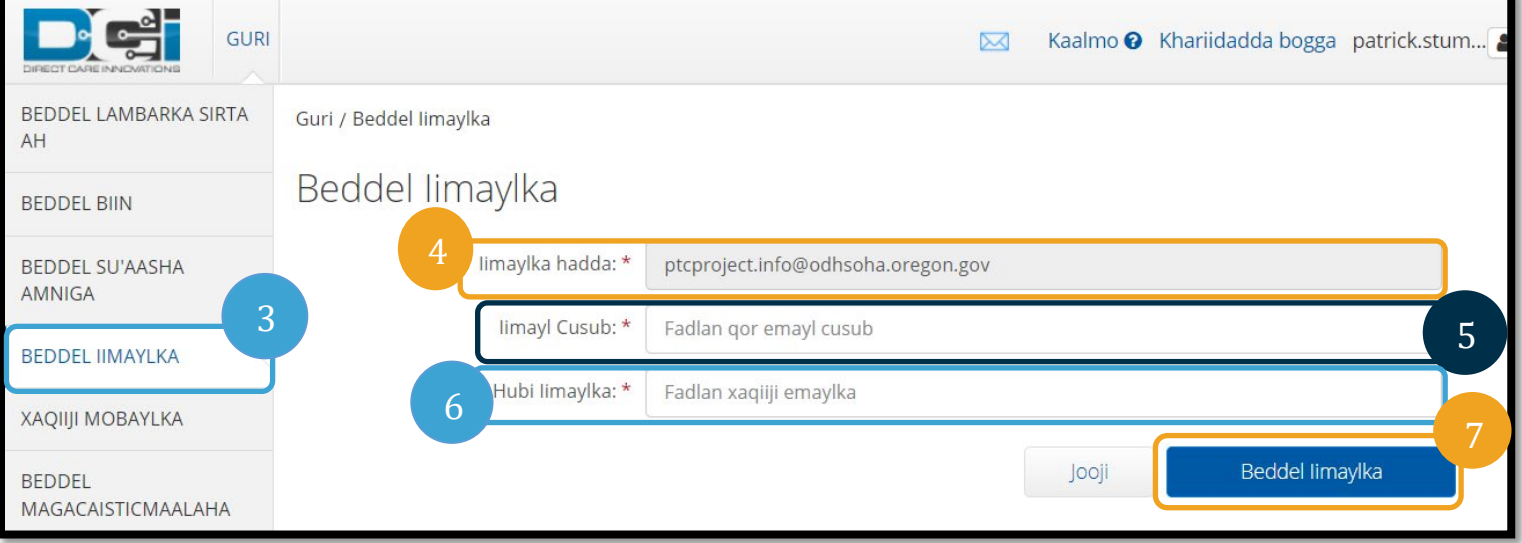

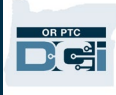

- 8. Baadisooc xaqiijineed ayaa loo diray xisaabta iimeylka cusub ee la sameeyey. Gali baadisooca xaqiijineed halkan.
- 9. Guji Change Email.

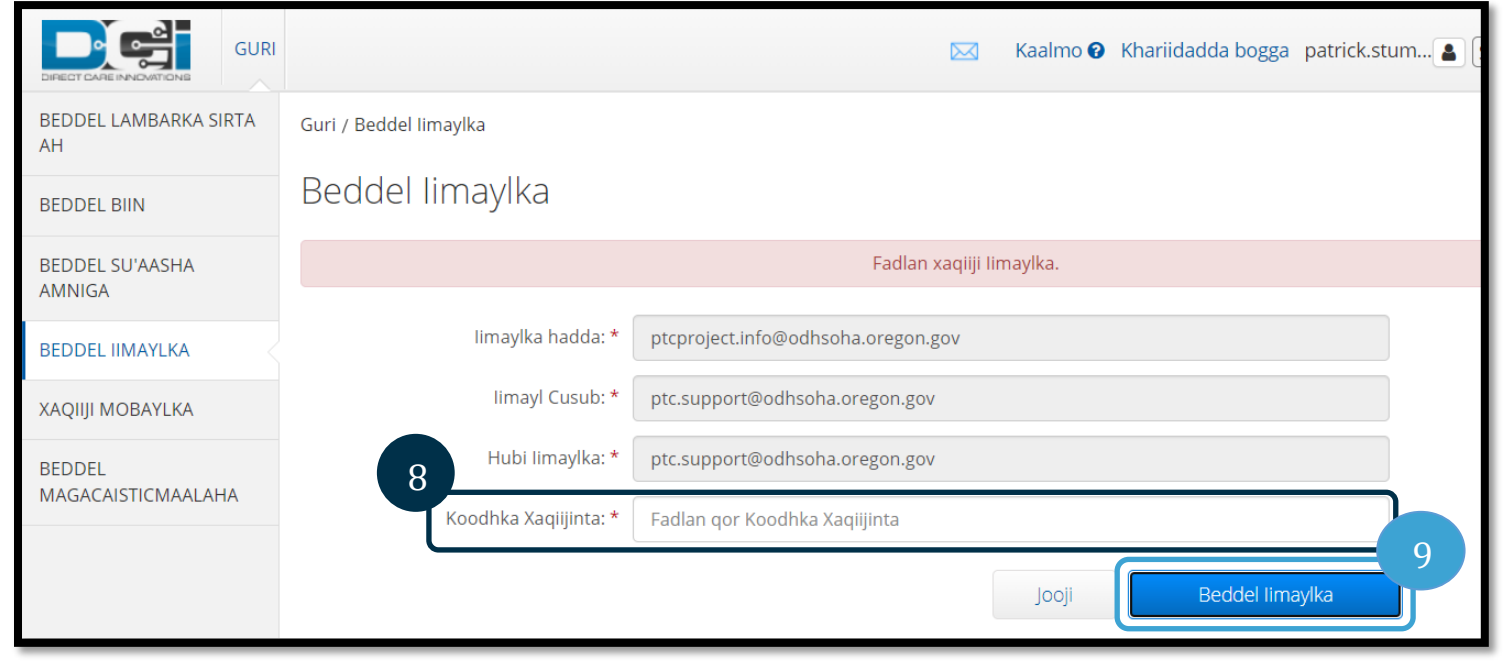

- 10. Dooro Yes si aad u xaqiijiso baddalidda iimeylka.
- 11. Liid cagaar ah ayaa markaas soo muuqan doona kaasi oo dhahaya "Email Changed Successfully!" Hadda cinwaankaaga iimeylka waa la baddalay, loomana baahna tallaabo kale inaad qaaddo.

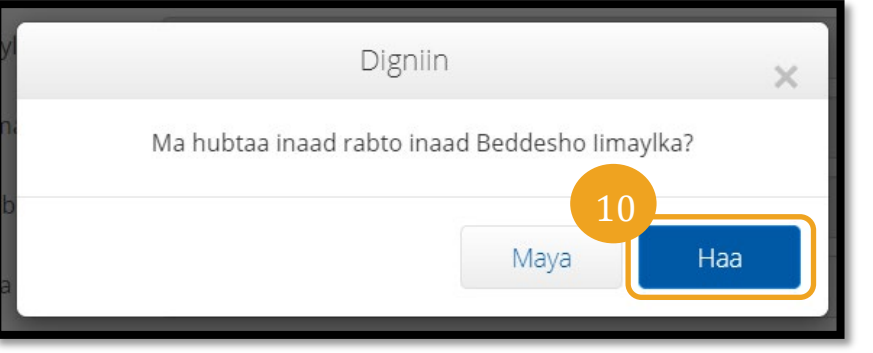

12. Dooro Home ama astaanta OR PTC DCI si aad ugu laabto bogga hore.

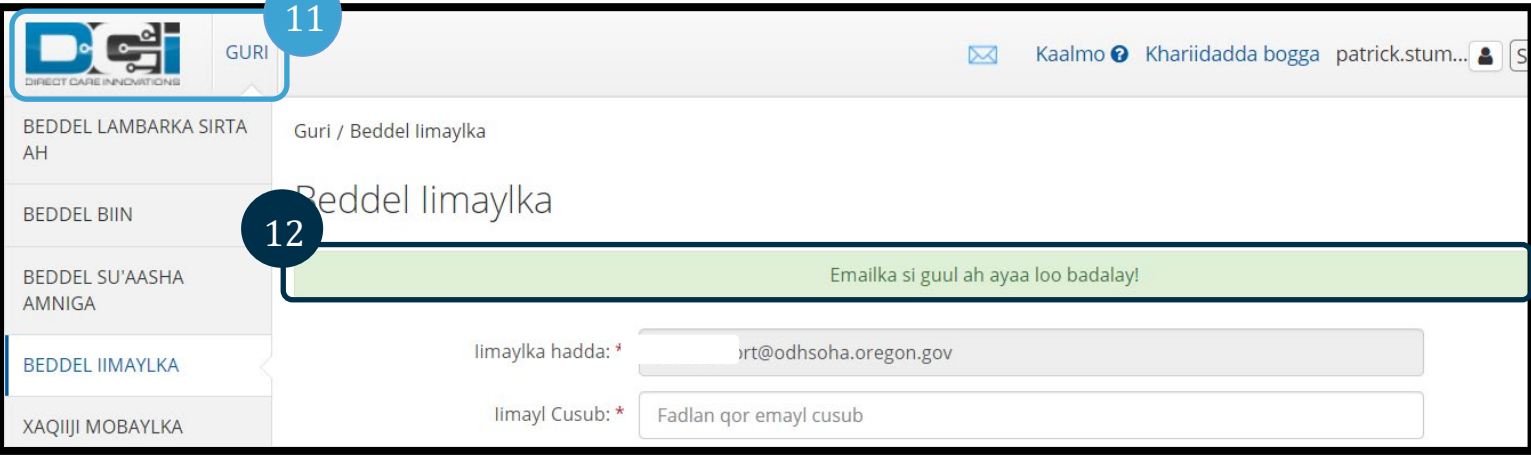

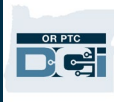

## <span id="page-17-0"></span>Xaqiiji Lambarka Taleefanka Gacanta

Waxa waajib ah inaad xaqiijiso lambarkaaga taleefanka gacanta si aad uga hesho farriin qoraal ah OR PTC DCI.

- 1. Dooro astaanta qofka ee ku xigta magacaaga isticmaalaha.
- 2. Dooro Settings (Bud-dhigga).

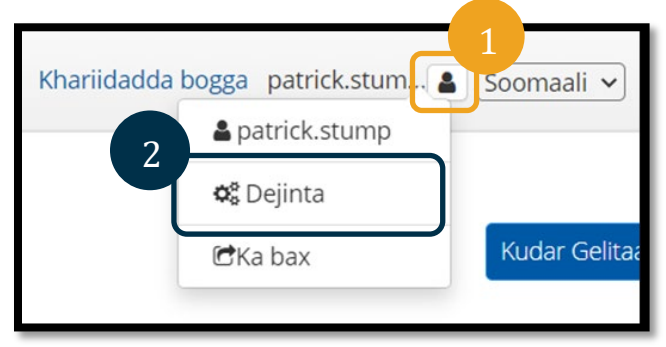

- 3. Dooro taabka Verify Mobile.
- 4. Geli lambarka taleefanka gacanta.
- 5. Dooro Update Mobile Number.

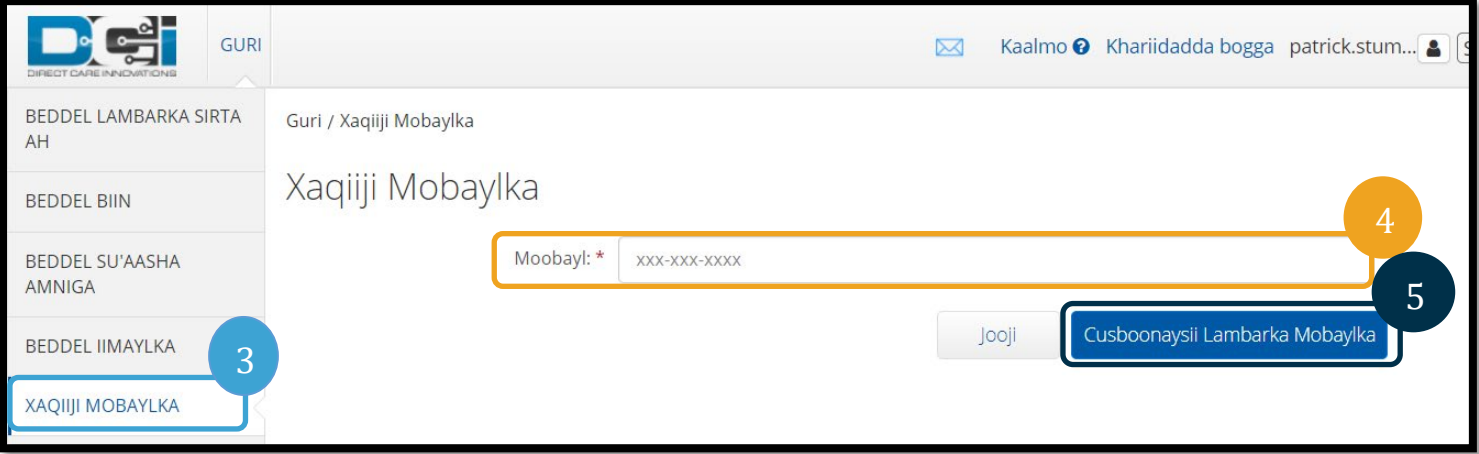

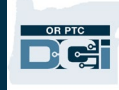

#### 6. Guji Send Verification Code.

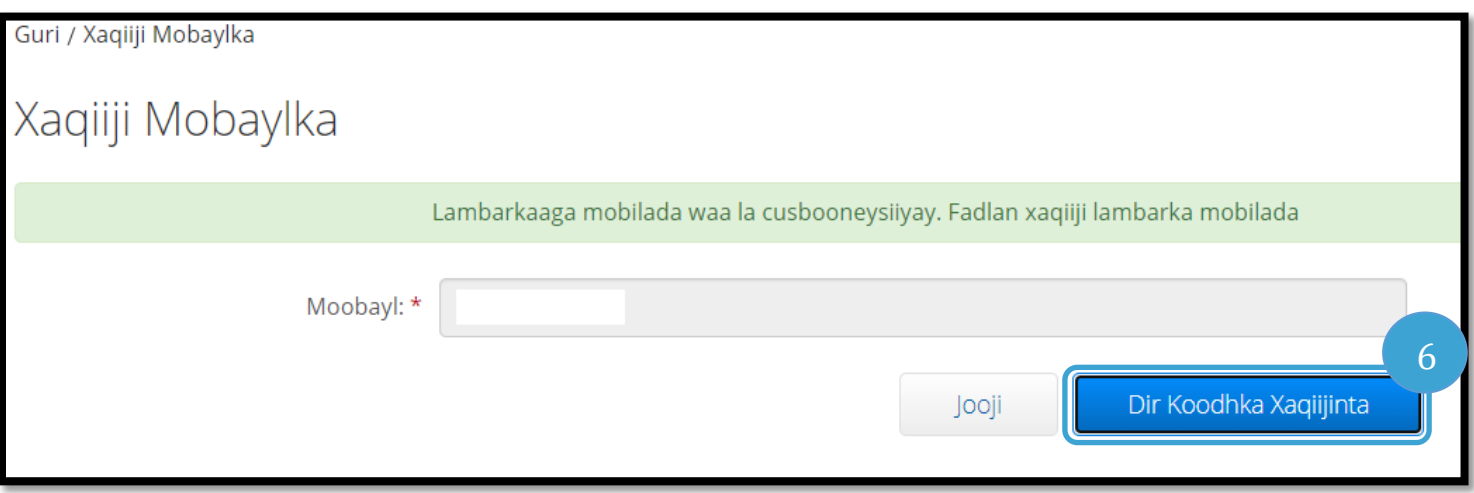

- 7. Waxaad ku heli doontaa farriin qoraal ah oo wadata baadisooca xaqiijinta lambarka taleefanka ee aad galisay OR PTC DCI. Gali baadisooca sanduuqa ku calaamadsan "Verification Code".
- 8. Guji Verify Mobile.

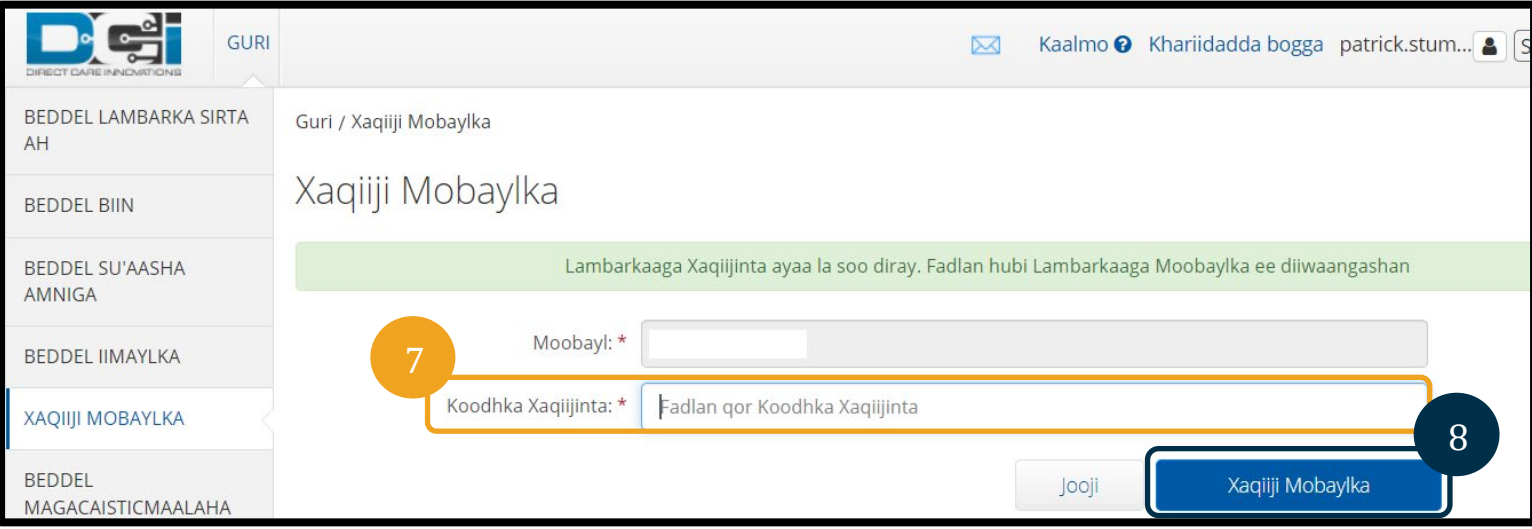

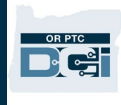

- 9. Liid cagaar ah ayaa markaa soo muuqan doona kaasi oo dhahaya, "Your Mobile Number is Verified." Lambarkaaga taleefanka gacanta hadda waa la xaqiijiyey, loomana baahna wax tallaabo ah oo kale inaad qaaddo.
- 10. Dooro Home ama astaanta OR PTC DCI si aad ugu laabto bogga hore.

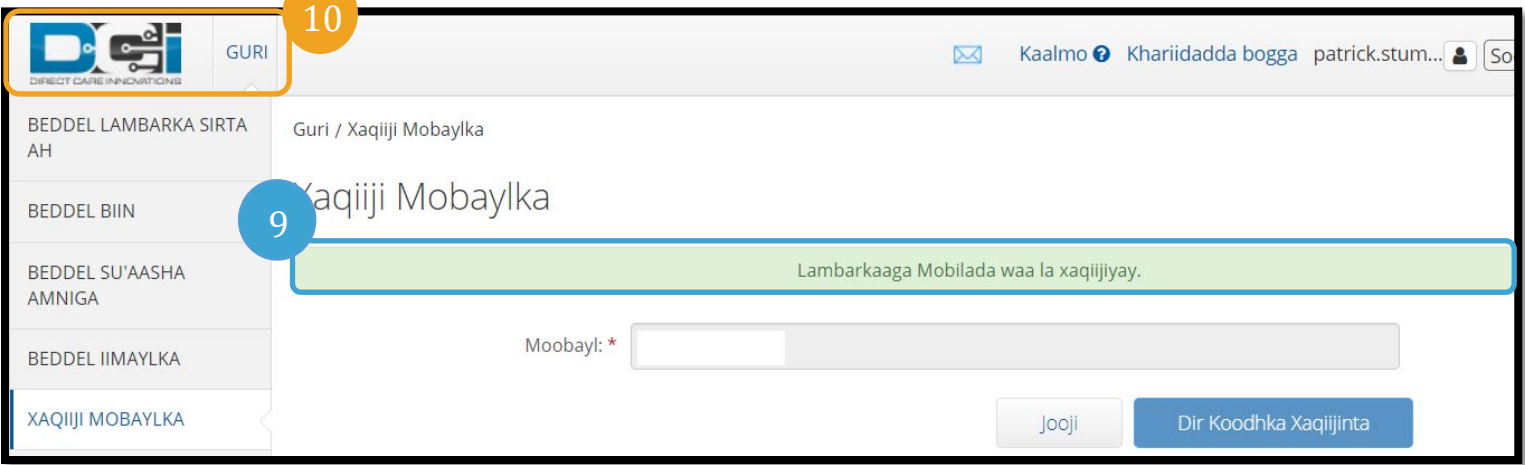

Haddii aad rabto inaad joojiso helitaanka farriimaha qoraalka ah, u dir erayga "STOP" lambarka aad ka hesho farriimaha OR PTC DCI.

#### <span id="page-19-0"></span>Baddal Magaca Isticmaalaha

Waxa dhici karta inaad rabto inaad baddasho magacaaga isticmaalaha OR PTC DCI.

- 1. Dooro astaanta qofka ee ku xigta magacaaga isticmaalaha.
- 2. Dooro Settings (Bud-dhigga).
- 3. Dooro taabka Change Username.
- 4. Gali magaca isticmaalaha aad rabto sanduuqa New Username.
- 5. Dooro Change Username si aad u kaydiso.

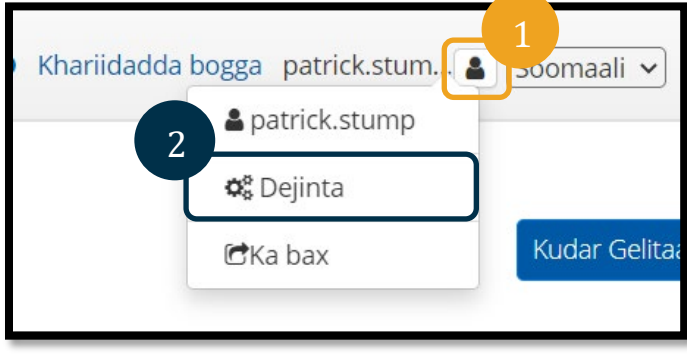

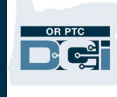

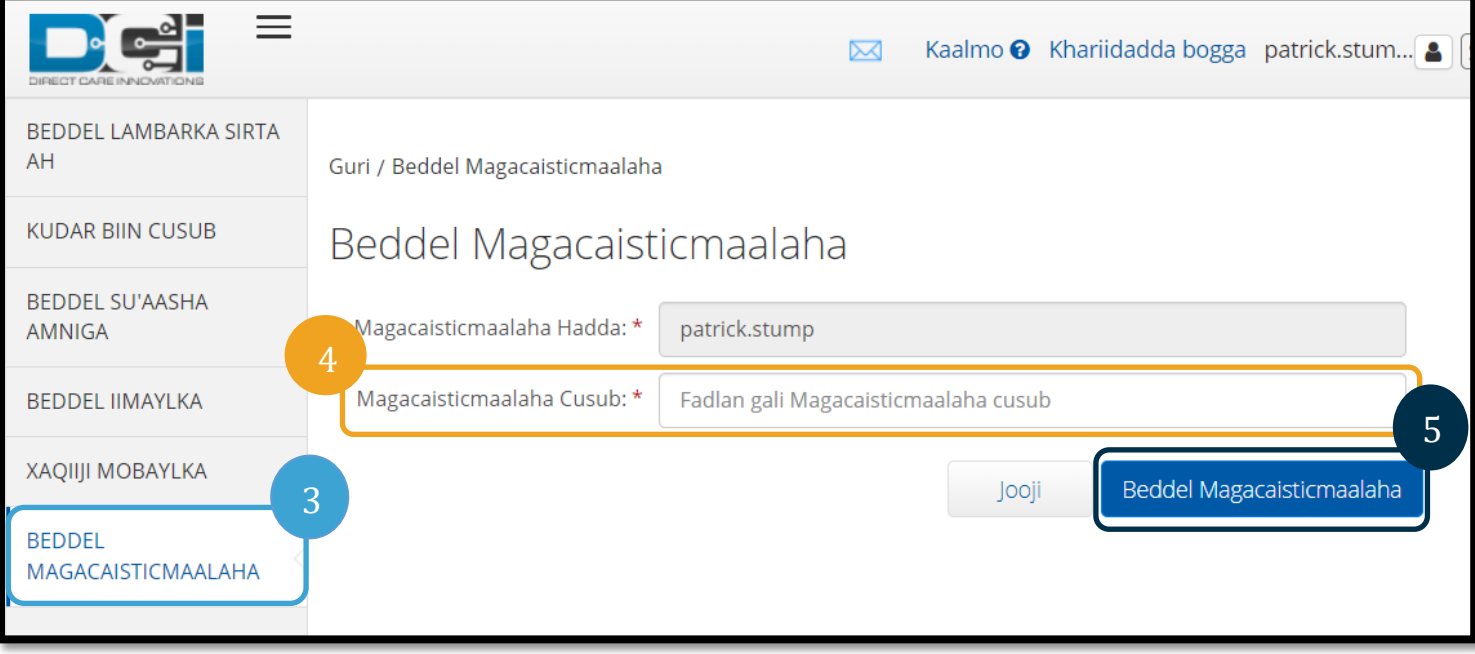

6. Dooro Yes si aad u xaqiijiso baddalidda.

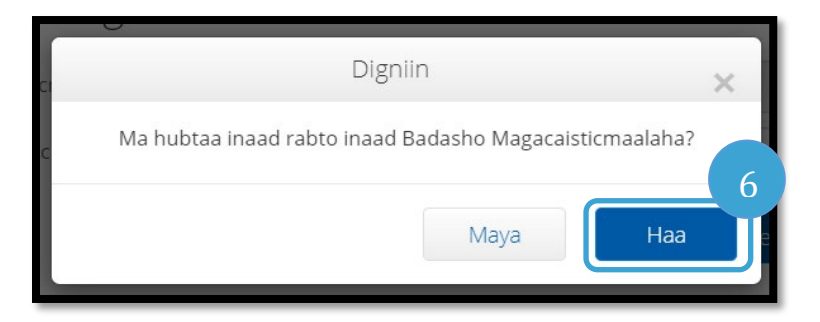

- 7. Liid cagaar ah ayaa markaa kadib soo muuqanaya kaasi oo dhahaya, "Username Changed Successfully!" Magacaaga isticmaalaha waa la baddalay hadda.
- 8. Dooro Home ama astaanta OR PTC DCI si aad ugu laabto bogga hore.

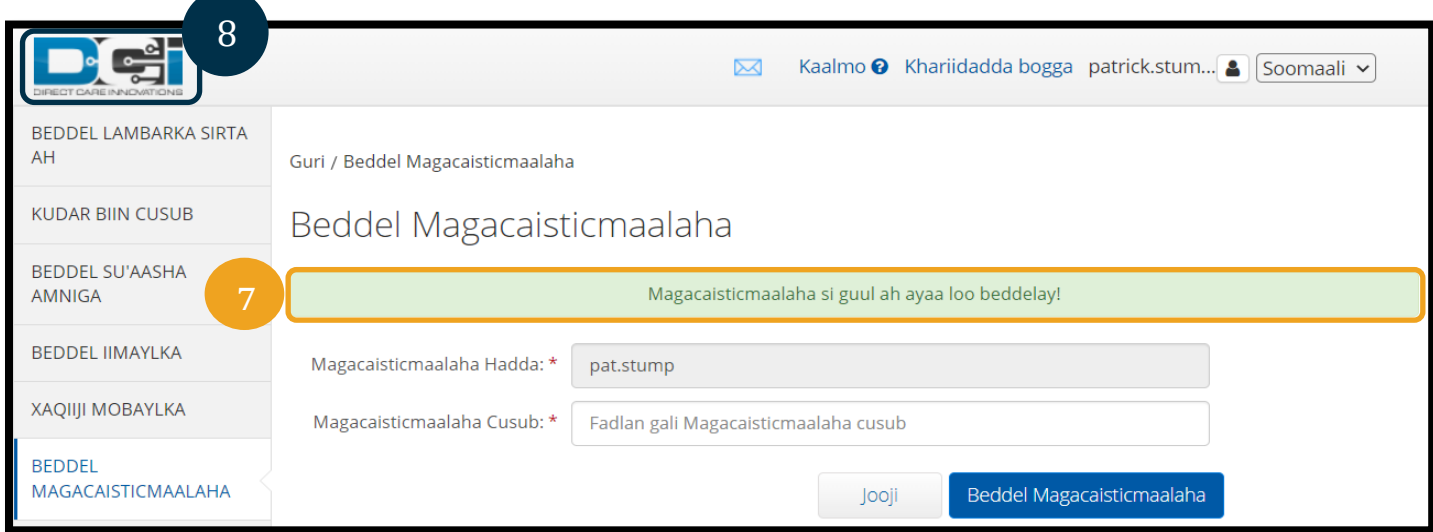

*Hagaha Dejinta Isticmaalaha 2.0 SOMALI* 20